# **Competency summary**

You can view summary pages for your [competencies](https://help.totaralearning.com/display/TH13/Competencies) by going to Quick-access menu > Competencies, selecting a [competency framework,](https://help.totaralearning.com/display/TH13/Competency+frameworks) then selecting a competency.

The competency summary page shows the following information about the selected competency:

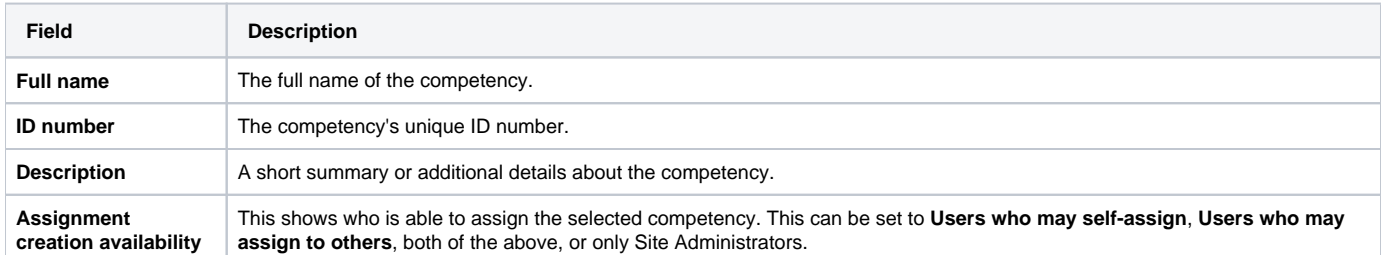

#### Linked courses

The summary page shows any courses linked to the selected competency. The list indicates which linked courses are mandatory for obtaining the competency (if using competencies in learning plans), and which are optional.

You can select a linked course to view its course page, and edit the linked courses by selecting the edit icon ( $\bullet$ ) in the top-right corner if you have the appropriate permissions.

#### **Linked courses**

Information security

Professional, ethical and legislated requirements for nursing

Optional

Mandatory

B

### Achievement paths (Totara Perform only)

If you have Totara Perform the competency summary page shows all of the possible achievement paths for obtaining the competency, including the associated scales and roles capable of rating on these scales. The **Overall rating calculation** is shown at the top of this section - this can be set to **Highes t** or **Prioritised**. You can find out more about these options on the [Competency items](https://help.totaralearning.com/display/TH13/Competency+items) page.

If you have the appropriate permissions you can edit the achievement paths for the competency by selecting the edit icon ( $\bullet$ ) in the top-right corner.

#### **Achievement paths**

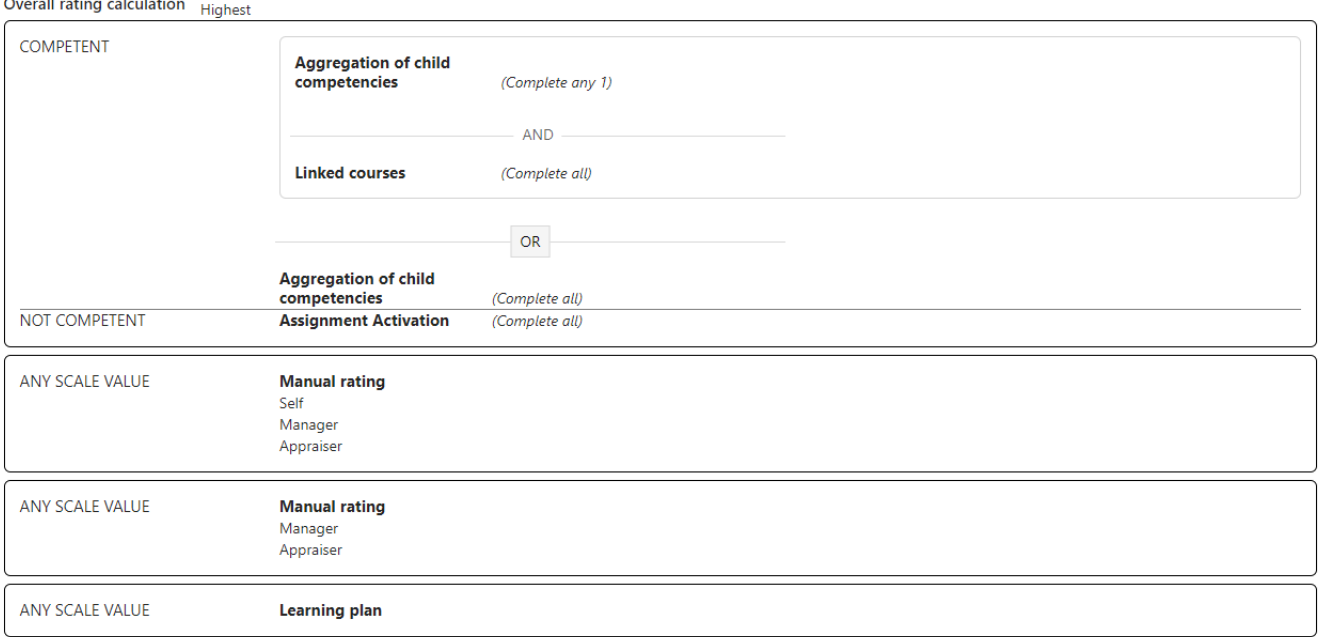

## Totara Academy

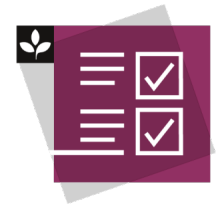

The Totara Academy has a whole course dedicated to using [Competencies](https://totara.community/course/view.php?id=425) in Totara. Here you can learn more on how to use competencies, see best practice, and give it a go yourself.

© Copyright 2020 Totara Learning Solutions. All rights reserved.

Í